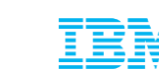

5<sup>th</sup> March 2014

## **DevOps & WebSphere:** Experiences in *Chef* enabling the IBM WebSphere *Liberty*  Profile

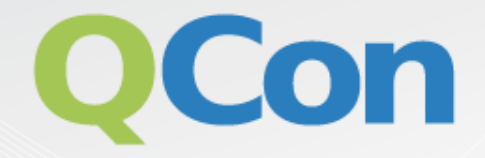

# Please evaluate my talk via the mobile app!

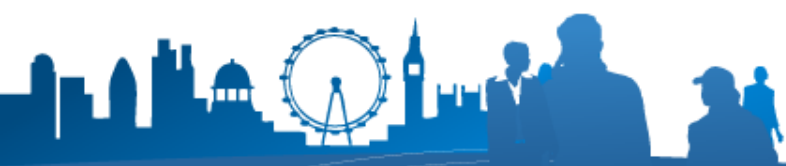

INTERNATIONAL SOFTWARE DEVELOPMENT CONEERENCE

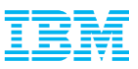

#### **Legal Disclaimer**

- © IBM Corporation 2014. All Rights Reserved.
- The information contained in this publication is provided for informational purposes only. While efforts were made to verify the completeness and accuracy of the information contained in this publication, it is provided AS IS without warranty of any kind, express or implied. In addition, this information is based on IBM's current product plans and strategy, which are subject to change by IBM without notice. IBM shall not be responsible for any damages arising out of the use of, or otherwise related to, this publication or any other materials. Nothing contained in this publication is intended to, nor shall have the effect of, creating any warranties or representations from IBM or its suppliers or licensors, or altering the terms and conditions of the applicable license agreement governing the use of IBM software.
- References in this presentation to IBM products, programs, or services do not imply that they will be available in all countries in which IBM operates. Product release dates and/or capabilities referenced in this presentation may change at any time at IBM's sole discretion based on market opportunities or other factors, and are not intended to be a commitment to future product or feature availability in any way. Nothing contained in these materials is intended to, nor shall have the effect of, stating or implying that any activities undertaken by you will result in any specific sales, revenue growth or other results.
- IBM, the IBM logo, WebSphere, are trademarks of International Business Machines Corporation in the United States, other countries, or both.
- Java is a registered trademark of Oracle and/or its affiliates. Other names may be trademarks of their respective owners.

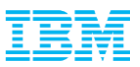

- What IS WebSphere Liberty Profile ?
- What IS Chef ?
- Why use them together ?

WAS is the Java<sup>™</sup> Foundation for IBM Software Over 300 IBM offerings embed or build upon WAS

h fru

© 2014 IBM Corporation

ИB

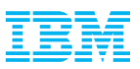

#### Why WAS Liberty Profile?

- Ops use WAS for stability, scalability, performance …
- Dev less so. They have other requirements
	- –Simple to configure
	- –Small and fast
	- –Quick to cycle through code, compile, test, debug in an IDE

–Mac

 $\Rightarrow$  Variety of appservers used in dev

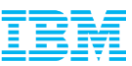

#### WAS Liberty Profile

*Dynamic Server Profile* Not static like Web Profile; configured by app at a fine-grained level

*"Developer First" Focus* Simplified, shareable XML server config. New integrated messaging server, DynaCache support, new prog. models, such as Web Services, JMS & EJB-Lite.

*Start fast, run efficiently* Starts in <3s; Mem footprint <50MB; (TradeLite benchmark)

*Integrated tools* Powerful tools in WDT Eclipse feature. Enhanced for v8.5.5 prog models, Maven integration, ++

*Web Profile Certified* Create web apps for the Java EE Web Profile standard.

**WAS v8.5.5 Liberty Profile & WAS Developer Tools for Eclipse (WDT)**

*Small Download* 50MB for Web Profile features

*Dynamically Extensible* Install new features from repository (local or remote) with no svr restart

*Lightweight cluster Mgmt* Liberty servers can join a lightweight cluster for workload balancing and high availability

*Unzip install and deploy*

IM or unzip to install. New option to deploy "server package" of app + config + required subset of server runtime for highest density deploy

*Liberty Extensions* Add custom features and integrate 3<sup>rd</sup> party components via Liberty extensions interface

*Fidelity to full profile WAS* Same reliable containers & QOS. Develop on Liberty profile and deploy to Liberty or full-profile WAS

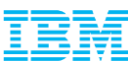

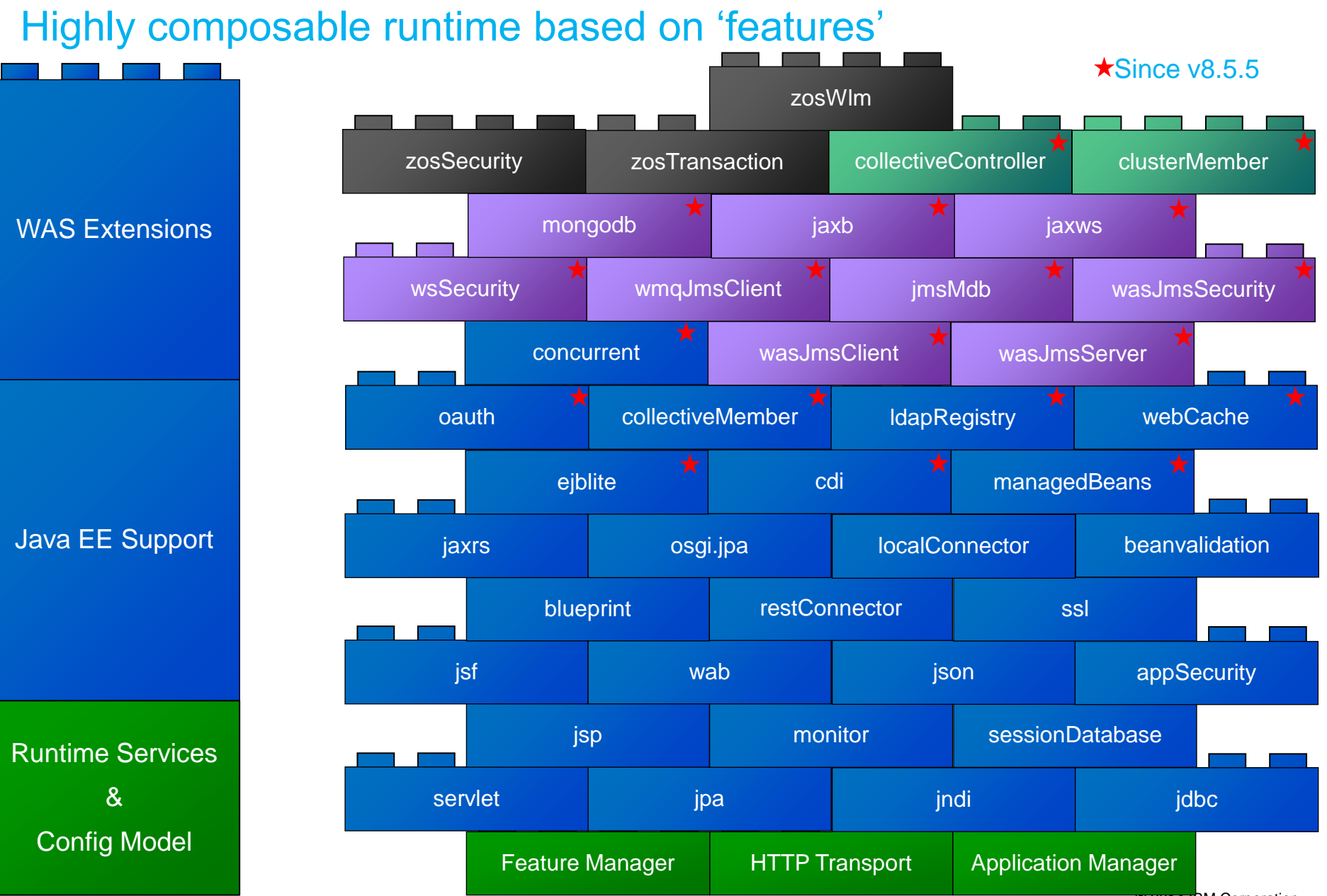

© 2014 IBM Corporation

## Simplified Server Configuration

```
<server>
```

```
<featureManager>
    <feature>jsp-2.2</feature>
    <feature>jdbc-4.0</feature>
</featureManager>
```
Features control which capabilities (bundles) are installed in the server

'singleton' configurations specify properties for a runtime service like logging

<logging traceSpecification="webcontainer=all=enabled: \*=info=enabled"/>

'instance' configurations specify multiple resources like applications and datasource definitions

```
<application name="tradelite" location="tradelite.war"/>
```
<dataSource jndiName="jdbc/TradeDataSource"> <properties.derby.embedded databaseName="\${server.config.dir}/tradedb"/> </dataSource> </server>

Any of this configuration could be put into a separate xml file and 'included' in this 'master' configuration file

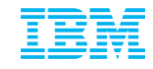

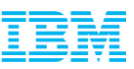

#### Control large sets of servers using Lightweight Liberty *Collectives and Clusters*

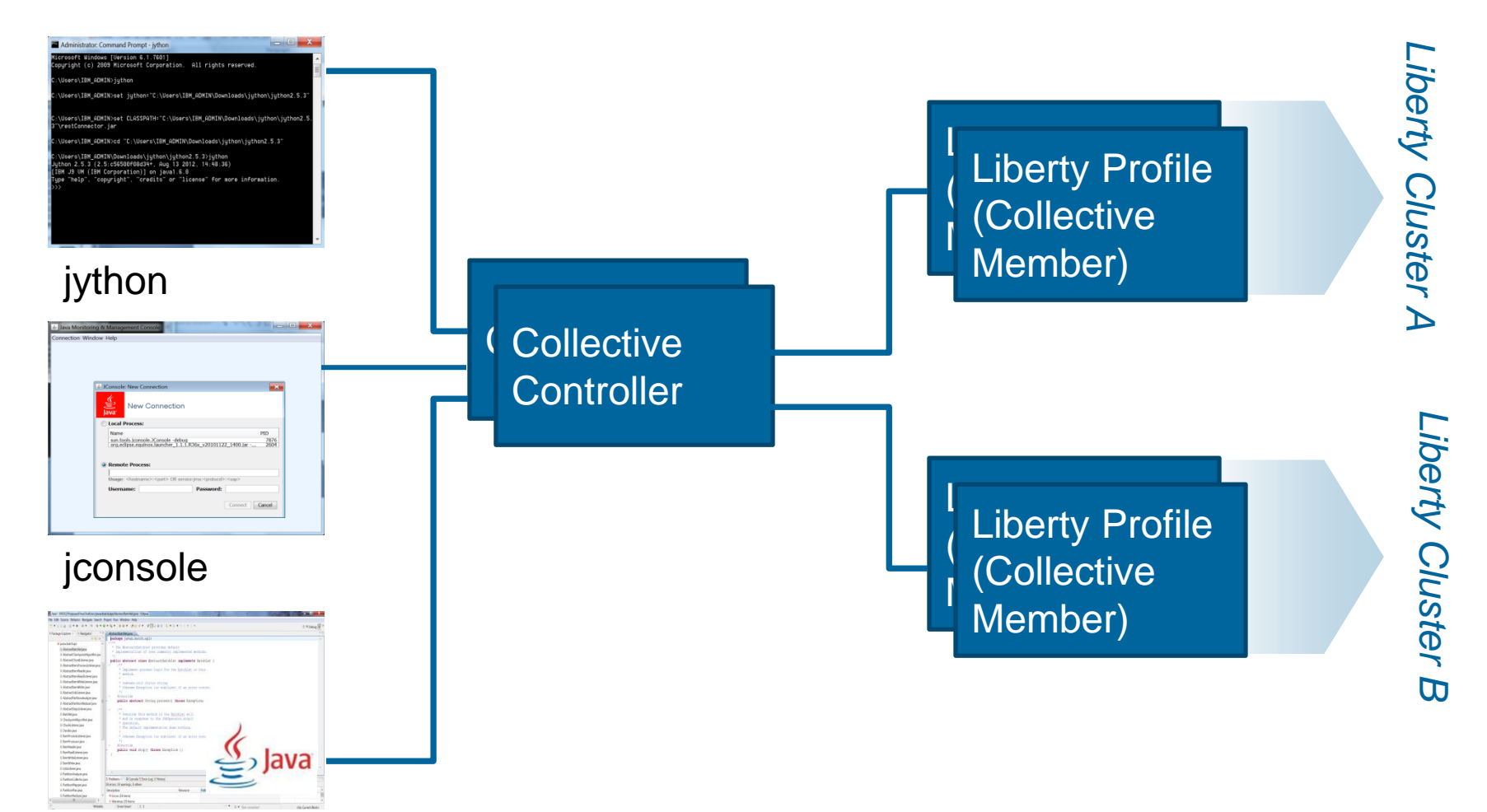

#### Java

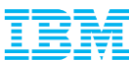

#### Size matters

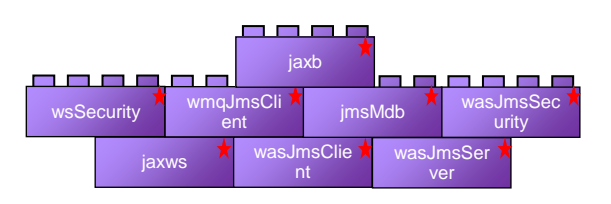

Liberty **extended** archive 30MB

- **Install** only what you need to **minimize disk footprint.**
	- Modular "Archive Install" or
	- Standalone Installation Manager repository

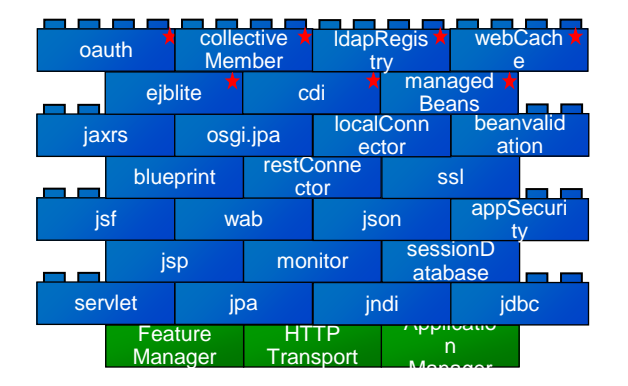

Liberty **runtime** archive 50MB (Java EE Web Profile)

- **Start** only what you need only configured features are started by the Liberty kernel to **minimize memory footprint**
- **Package** only what you need to **minimize a packaged server:** server –package serverName **--include=minify**

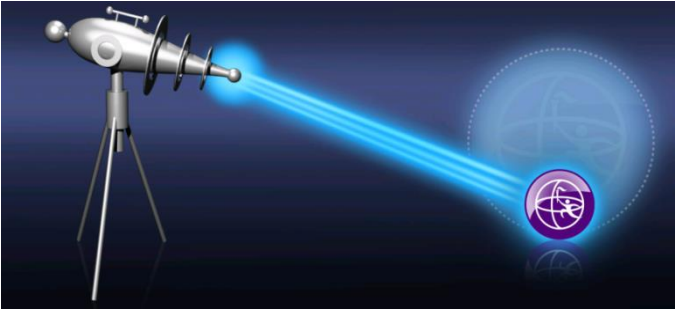

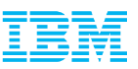

## Starting out

- June 2013 Chef Fundamentals education – 768 slides. On site, 1 week.
- 30 @ IBM ... 2 sites plus some virtual; 3 days; 5 projects
- Mix of Devs, and Ops people attending
- Variety of projects
	- Internal deployment
	- SaaS / PaaS projects
	- additional chef-client platform support
	- **WAS Liberty & Chef**
- Starting out with Low->No Ruby skill
- Opscode prototypes
- Build out cookbooks in GitHub based on WAS Liberty Profile v8.5.5
- Advice from Opscode: You won't get it right the first time!

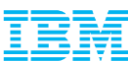

## **Chef**

- Reproducible environments tear it down, build it up  $\Rightarrow$  how long?
- Adding nodes => how much change => how long?
- Avoid the snowflake server
- Golden images … NO! Heavy, hard to transport, hard to mould – E.g. move all ssh ports to 2022
- Infrastructure as Code
	- Treat like any other code
	- Reconstruct business from code repo, data backup & bare metal

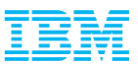

#### Simplified Chef node setup

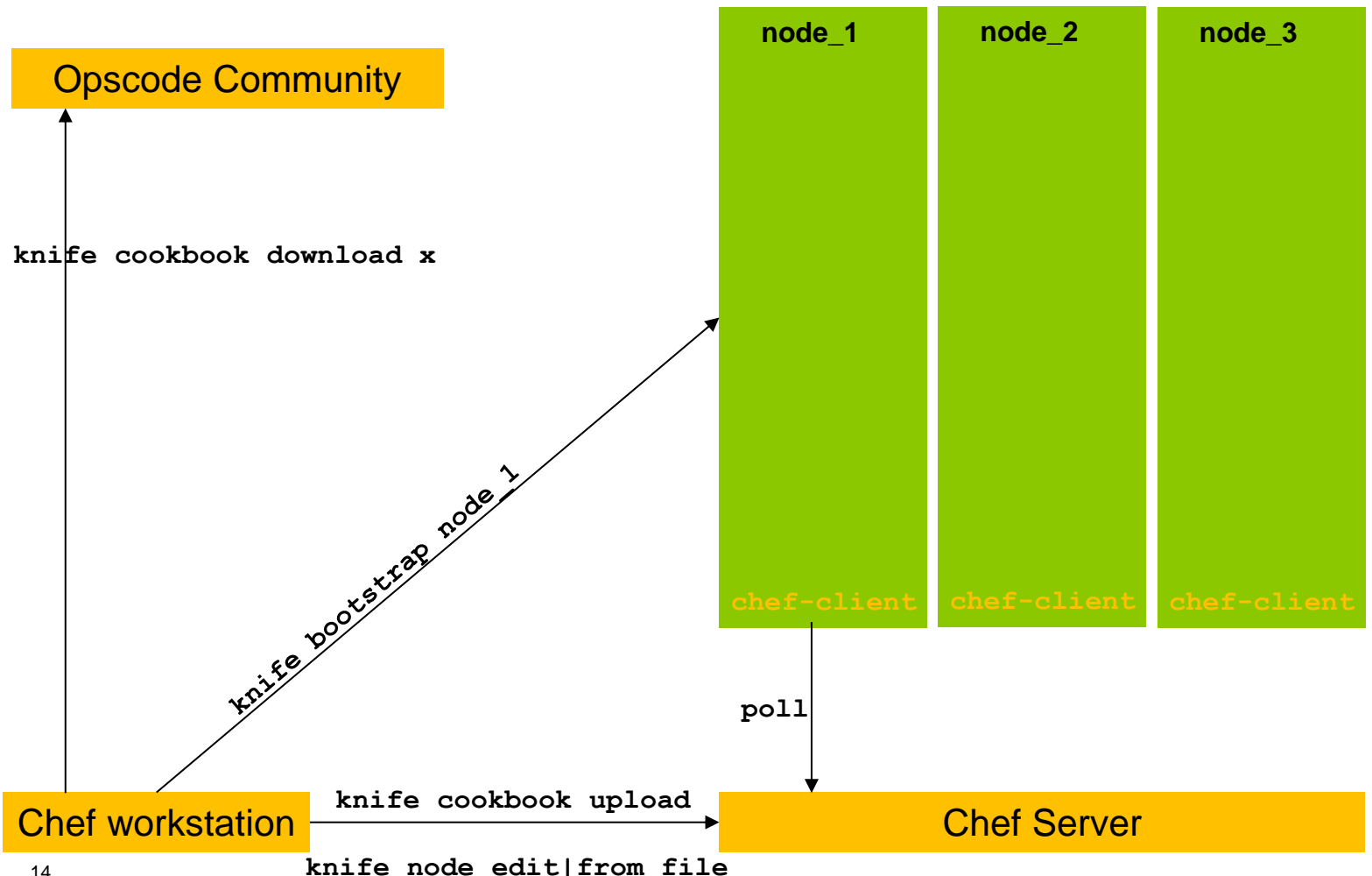

© 2014 IBM Corporation

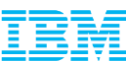

#### Install & create

- **wlp** cookbook github.com/WASdev/ci.chef.wlp
- **Install Liberty: archive zip** – IBM Licensing!
- Create server/s – Separate wlp/usr dir
- Set JVM options
- Manipulate server's live server.xml as hash
- Create init.d service wlp-<server\_name>

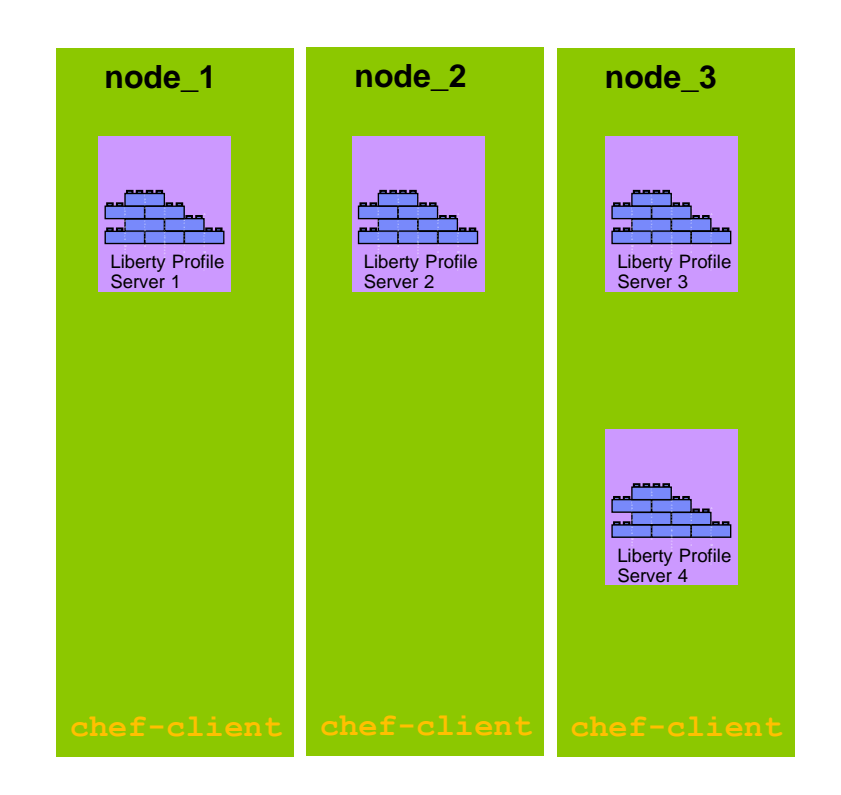

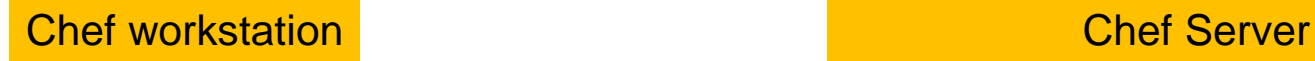

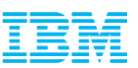

#### In development: chef-repo – a command line experience

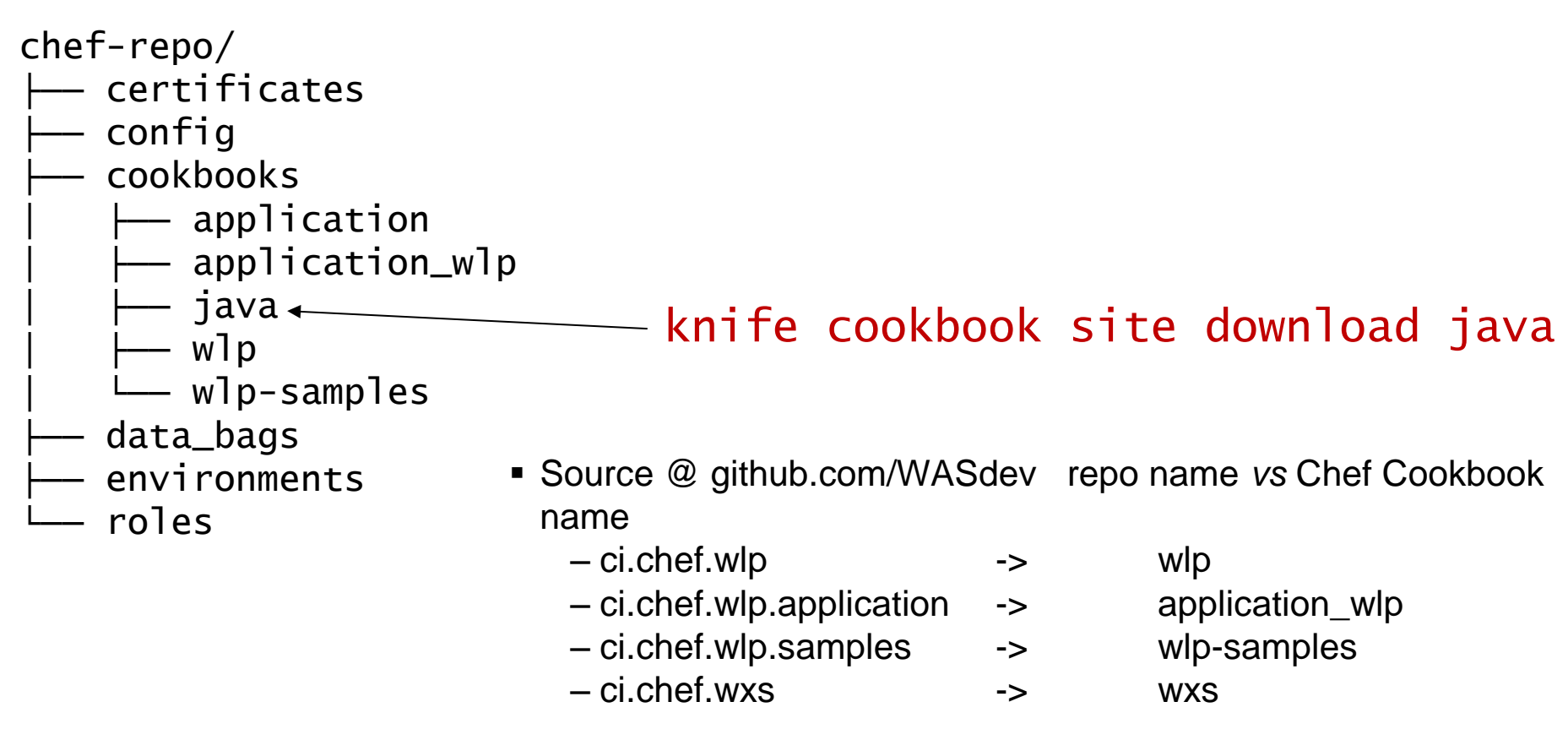

**Releases @ community.opscode.com** 

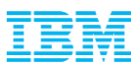

#### wlp cookbook

#### wlp

- 
- ├── CHANGELOG.md
- 
- ├── libraries
- ├── metadata.rb version info
- $-$  providers
- Rakefile
- 
- ├── resources
- 
- 
- 

— attributes [:wlp] user /group / image url

- doc  $\qquad \qquad \qquad$  doc wrappers (embedded doc everywhere)

— recipes install and create Liberty Profile server

```
- spec ChefSpec / RSpec tests
├── templates .erb Erebus files … init.d
test test-kitchen
```
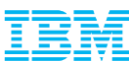

#### **Templating**

- Chef uses Erebus Ruby Gem for sophisticated 'variable evaluation'
- Embedded Ruby code

```
!/bin/sh
### BEGIN INIT INFO
  Provides:
                              wlp-<%= @serverName %>
                              $local_fs $remote_fs $network
  Required-Start:
                               $local_fs $remote_fs $network
  Required-Stop:
  Default-Start:
  Default-Stop:
# Short-Description: Start/Stop WebSphere Application Server Liberty Profile<br>### END INIT INFO
WLP_USER="<%=node['w]p']['user']%>"
if [\begin{array}{ccc} \text{if } [\begin{array}{ccc} 1, & \text{if } 1 \end{array}] = \text{``$WLP_USER''$} \end{array}]; then<br>exec su - $WLP_USER -- $0 "$@"
fi
```
## Modelling server.xml ... and <include>s

- Simple, minimal, but rich (!!) – 94 different element types
- Need to represent server config in code
- And keep 'application' cookbook's deployment idiom
- 1. Manage raw server.xml
	- Clash with 'application' cookbook's deployment idiom
- 2. server.xml.erb template?
	- Need complete model of elements and attributes in Ruby to manipulate them … onerous
	- Preserving includes during changes?
- 3. Simple, good enough:
	- Server config hash -> server.xml

#### List of elements in the server.xml configuration fin

- activedLdapFilterProperties ٠
- administrator-role
- application
- application-bnd
- applicationMonitor
- authCache
- authData
- authentication
- authorization-roles
- basicRegistry
- binarvLog
- binaryTrace
- bundleRepository
- cacheGroup
- cdiContainer
- channelfw
- classloader
- classloaderContext
- collectiveMember
- config
- connectionManager

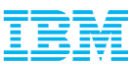

#### Hash to XML

```
default[
                          : defaultServer] = {
                     tHttpEndpoint",
```
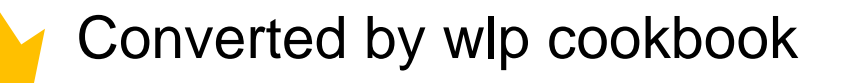

#### k**server description="**Default Server > <featureManager><br><feature>jsp-2.2</feature> </featureManager><br><httpEndpoint id="defaultHttpEndpoint" host="\*" httpPort="9080" httpsPort="9443"/> server>

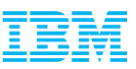

## Deploy application

- **application\_wlp** cookbook github.com/WASdev/ci.chef.wlp.application
- Extends Opscode's 'application'
	- Template Method pattern
	- before\_compile (server install)
	- before\_deploy (copy app & include.xml)
- Deploy application of any type .ear | .war | .eba

```
application "my-app" do
 path "/usr/local/my-app"
  repository "/nas/distro/my-app.war"
  revision "..."
  scm provider Chef::Provider::File::Deploy
```
#### wlp application do server\_name "MyAppServer"

```
features [ "jsp-2.2", "servlet-3.0" ]
end
```
end

#### Chef workstation Chef Server

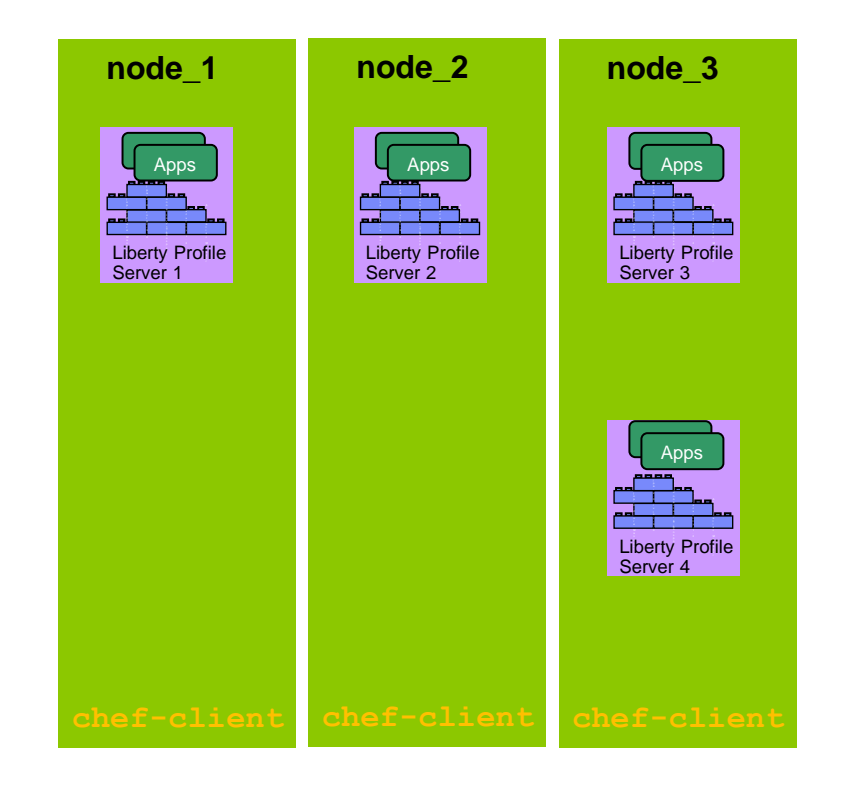

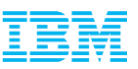

#### Release 0.1

- **Tests!** 
	- foodcritic for lint
	- ChefSpec for unit tests
	- test-kitchen for integration tests with Vagrant + VirtualBox
	- Multiple Chef versions and platforms
- Team development needs Maintainer ID
	- Individuals marked as collaborators
	- Anyone can do the 'share'
- $-How?$ 
	- Update CHANGELOG.md
	- \$ knife cookbook share wlp –u ibm-was
	- \$ git tag -a 0.1 -m "0.1 release"
	- \$ git push origin master –tags

– Blog<http://bit.ly/1i3rv2Y> Tweet and repeat

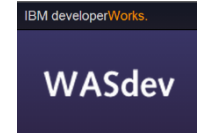

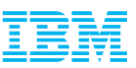

#### Cookbook combinations: load balancing

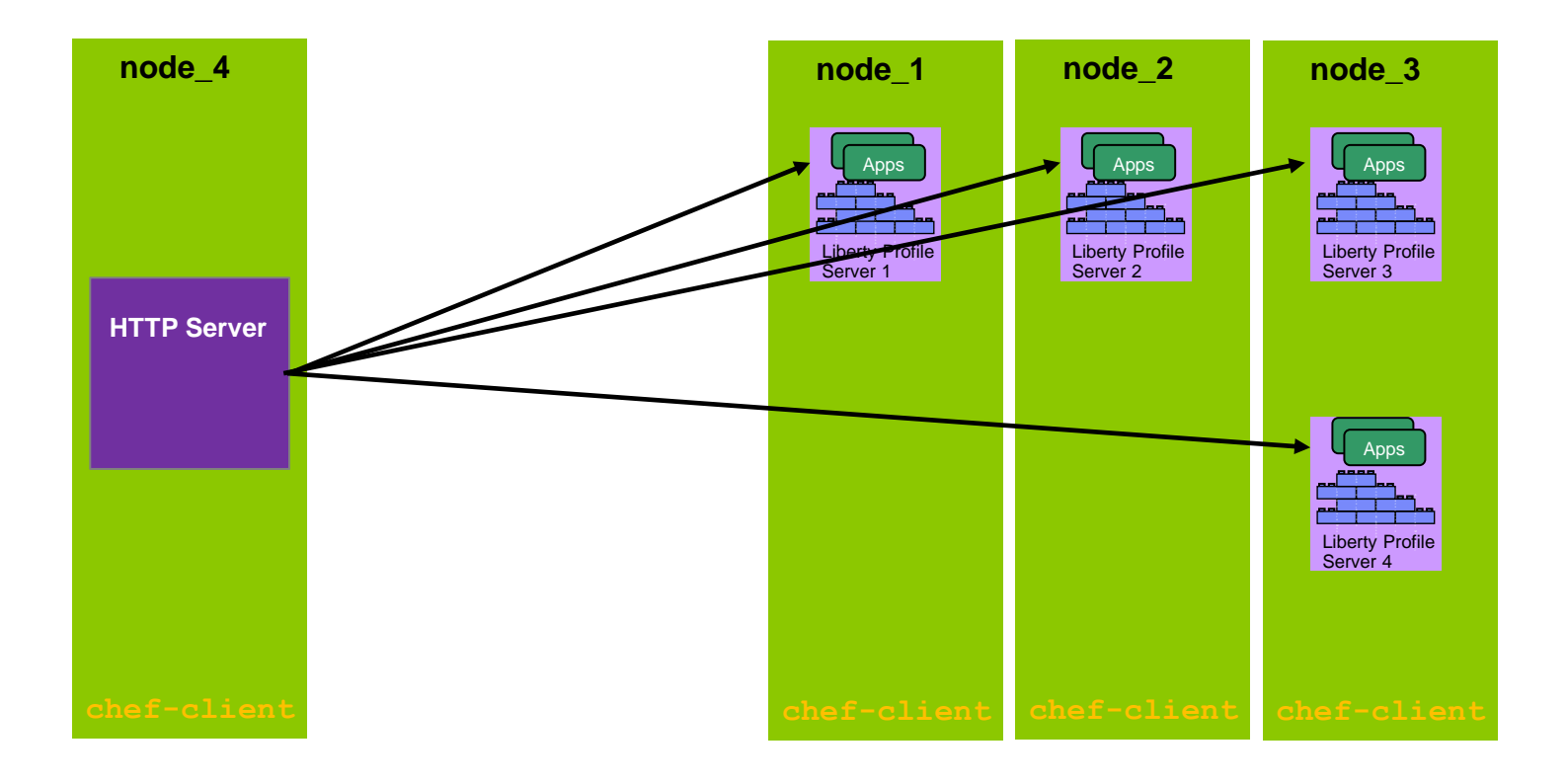

**Chef workstation** Chef Server

© 2014 IBM Corporation

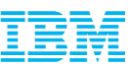

#### Cookbook combinations: load balancing sample

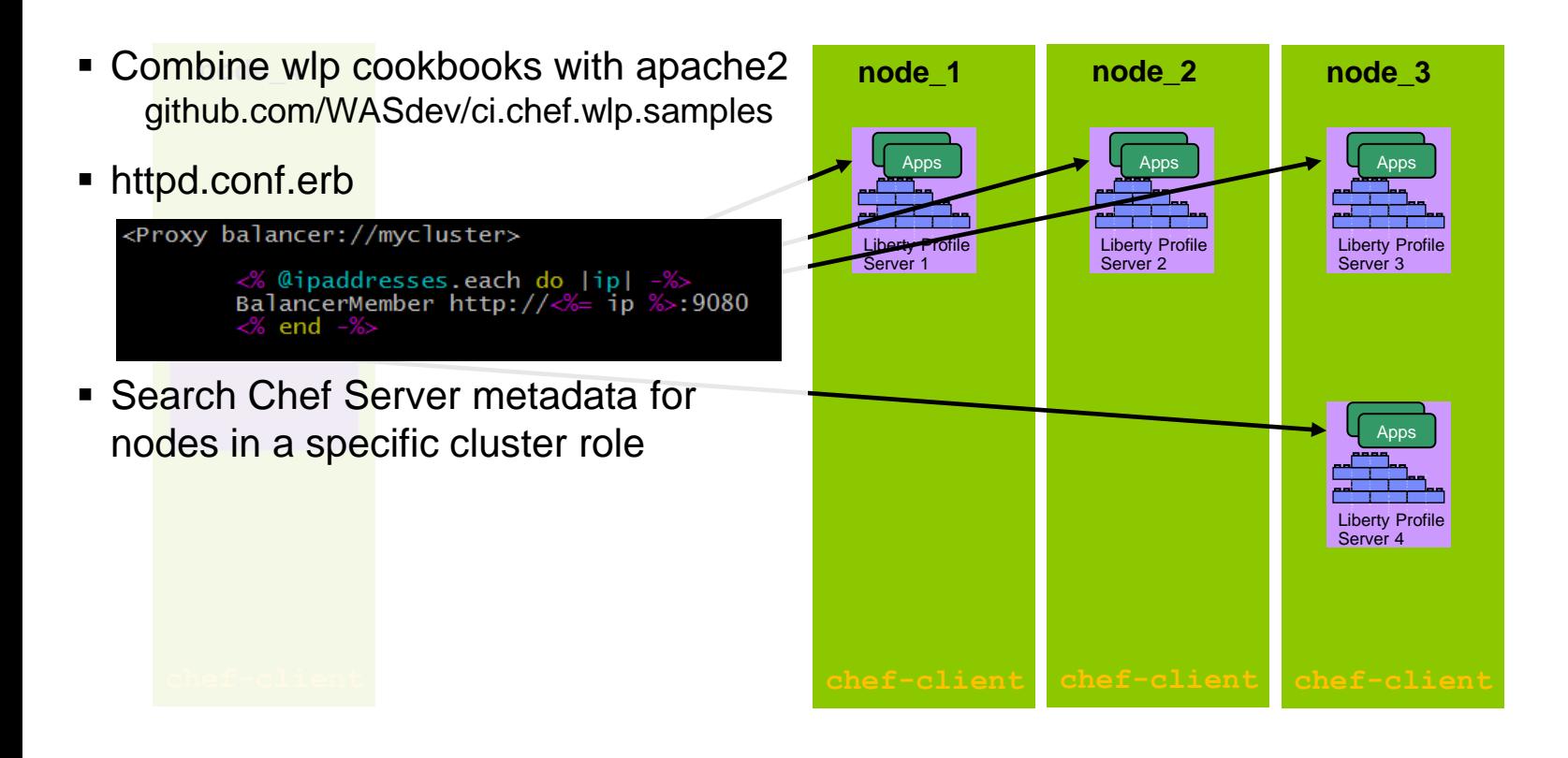

Chef workstation Chef Server

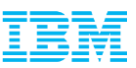

### Clusters & Collectives. Liberty config management at scale.

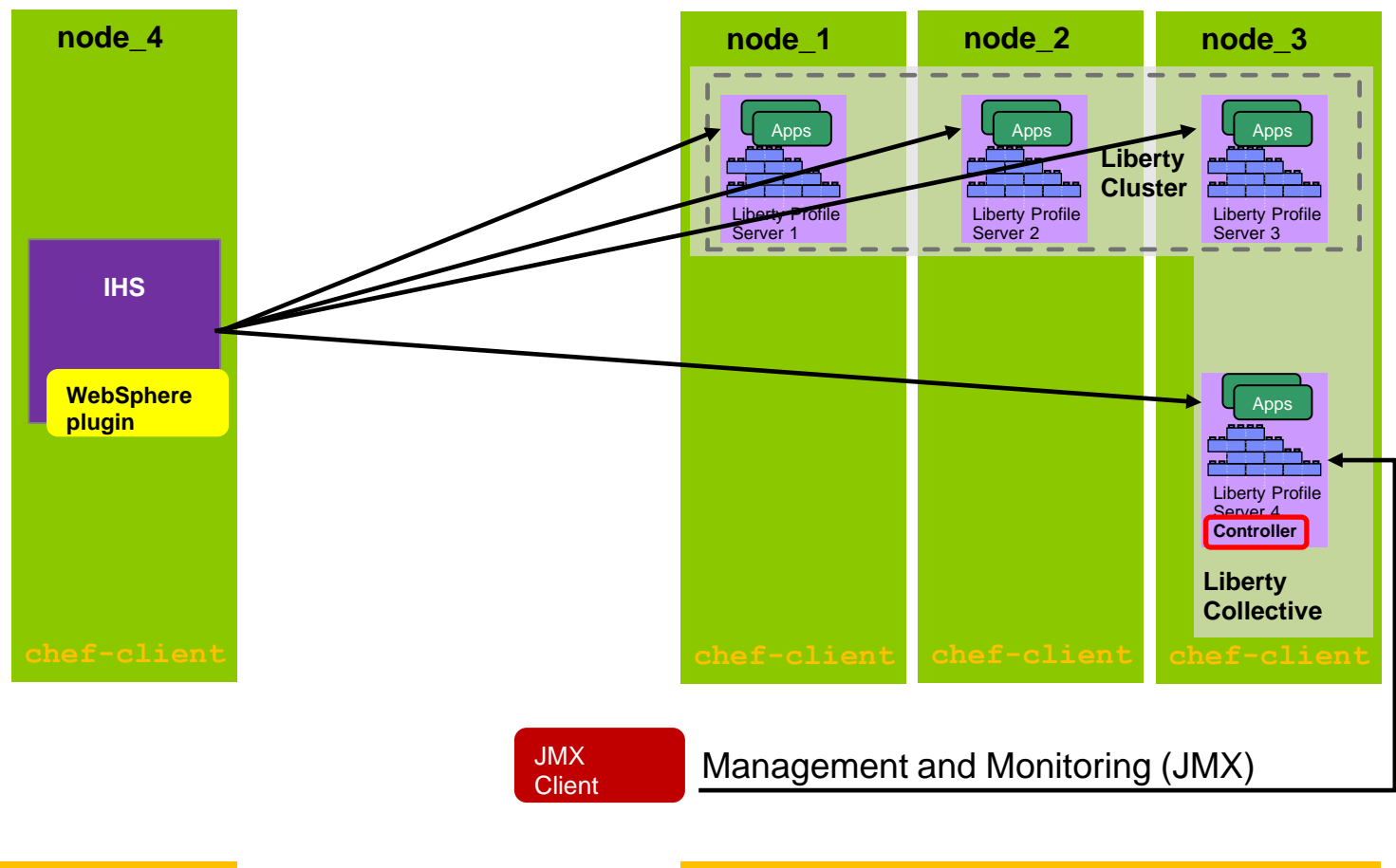

**Chef workstation Chef Server** Chef Server

© 2014 IBM Corporation

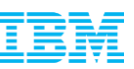

## Clusters & Collectives. Liberty config management at scale.

- Access all members through *Controller*
- A server member owns its config
- JMX based management ops are via collective controller instead of individual server
	- ServerCommandsMBean for individual server start/stop/status
	- ClusterManagerMBean for cluster start/stop/status & *generateClusterPluginConfig*

**Client** 

– Controller uses ssh

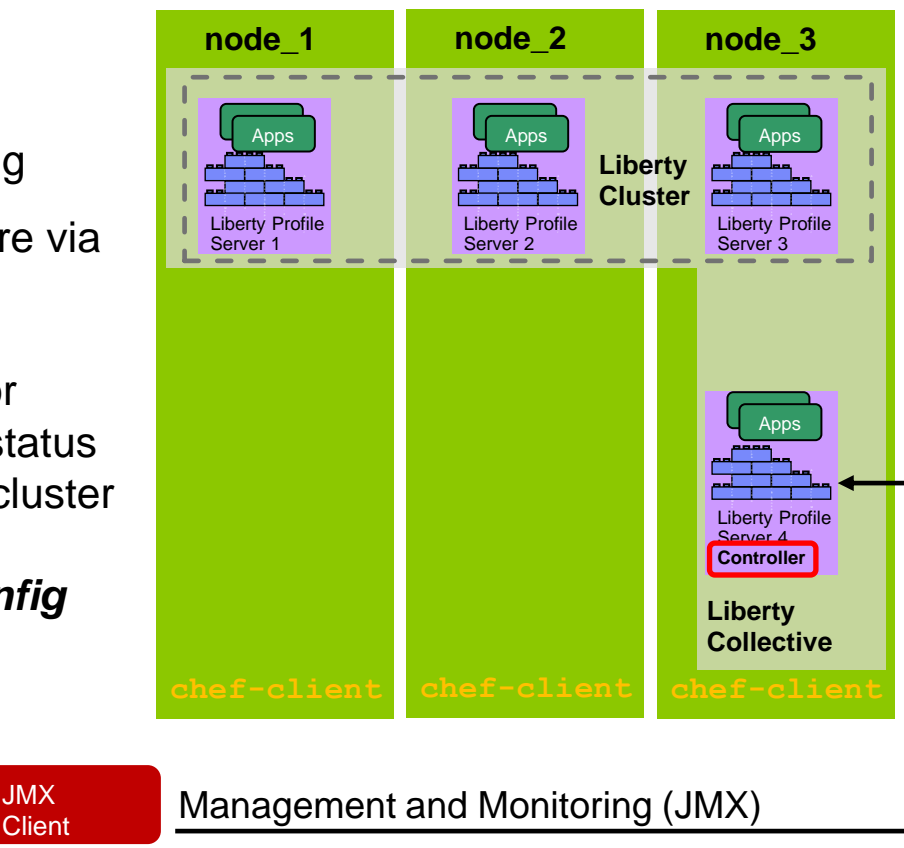

Chef workstation Chef Server

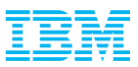

#### IBM HTTP Server (I.H.S.)

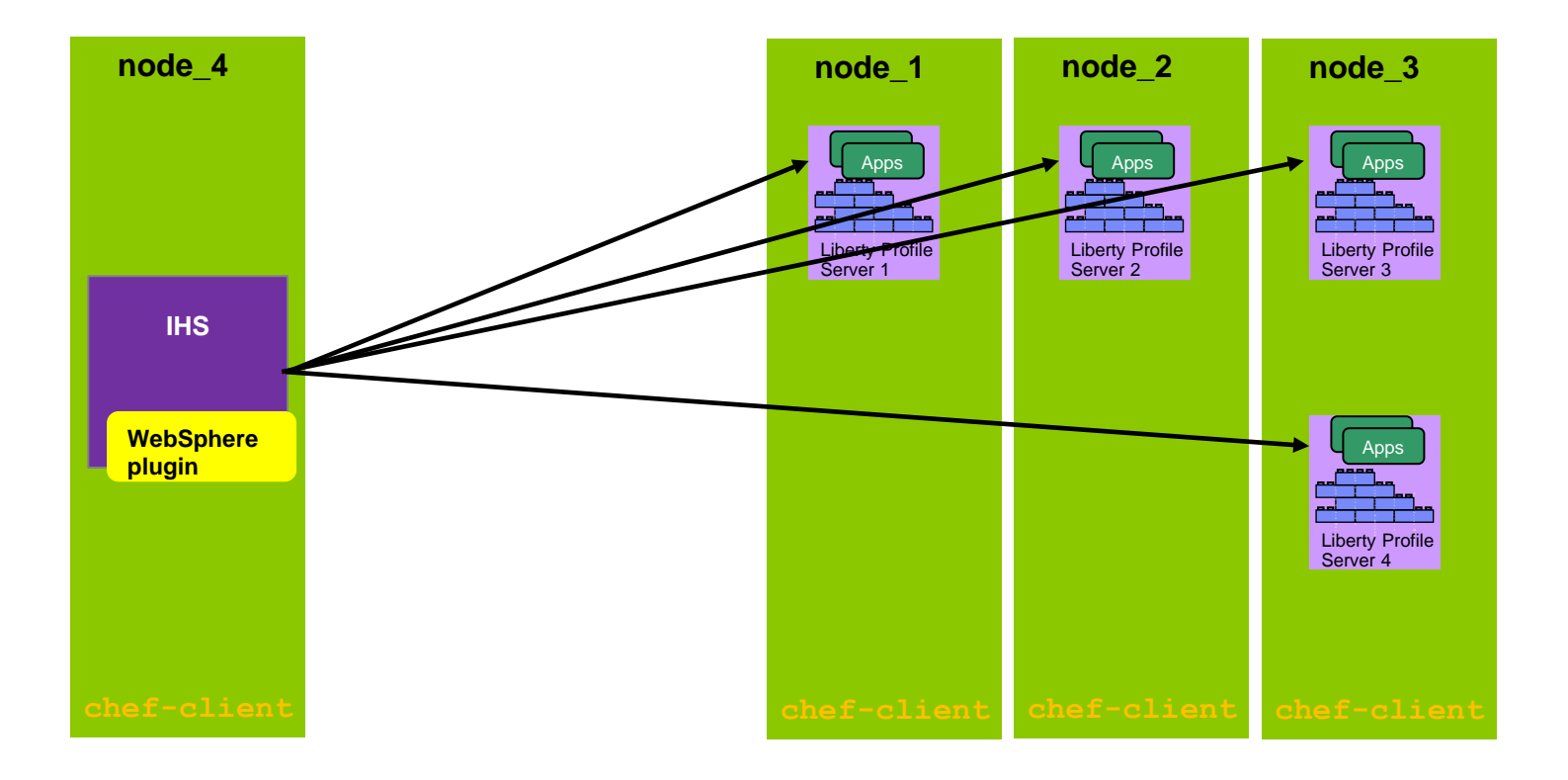

**Chef workstation** Chef Server

© 2014 IBM Corporation

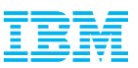

## IBM HTTP Server (I.H.S.)

- **IBM products use Installation Manager**
- First install IM
- Use IM to install I.H.S.
- IM Cookbook (not yet released) github.com/WASdev/ci.chef.installationmanager
- **WebSphere**  WebSphere Plugin config can be **plugin** collected from each node in role
- => Chef is good option • For standalone sets of servers behind I.H.S. where no aggregated JMX required
- Caveat: ongoing work!

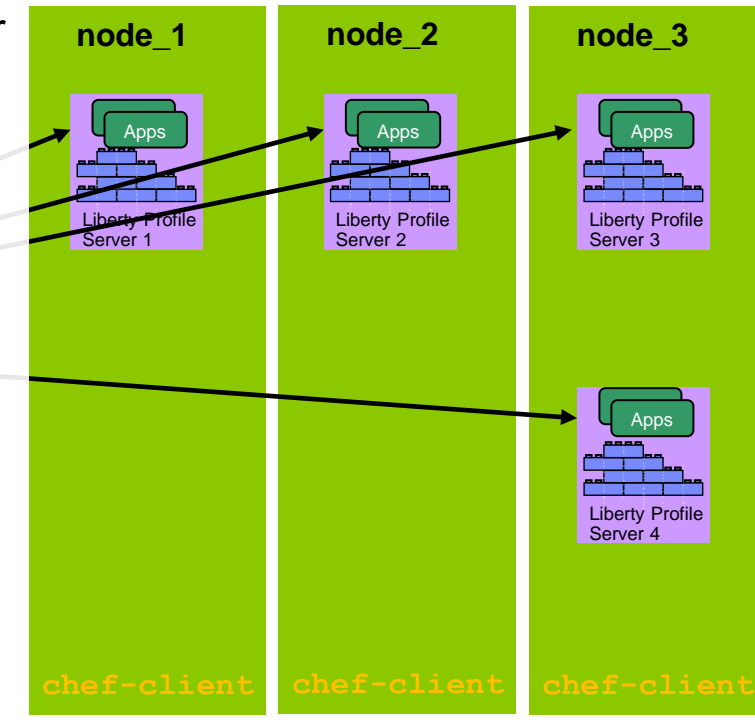

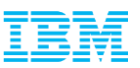

#### Release 0.2 & 0.2.1

- Resource for installing individual features (.esa files)
	- User features
	- Liberty Repository features
- Encoding passwords
	- Utility to generate aes passwords for inclusion in server.xml
- Java cookbook install issues for IBM Java SDK
	- SDK .bin distro: problem on Ubuntu RPM (!!!)
	- SDK .tar.gz: /etc/alternatives & USER\_INSTALL\_DIR
- Share, Blog<http://bit.ly/1dYUUZo> Tweet and repeat

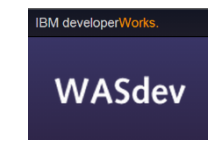

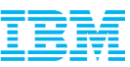

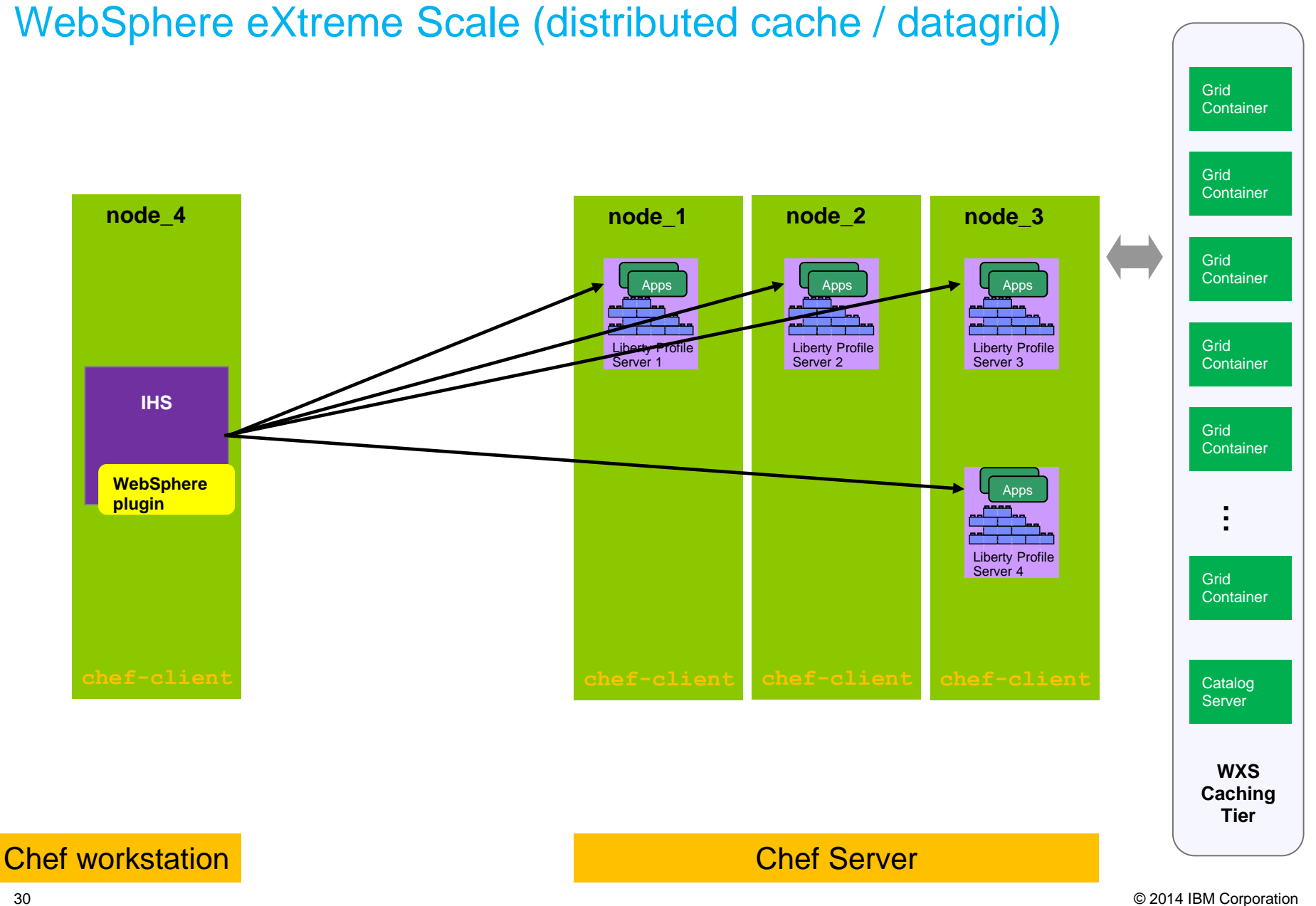

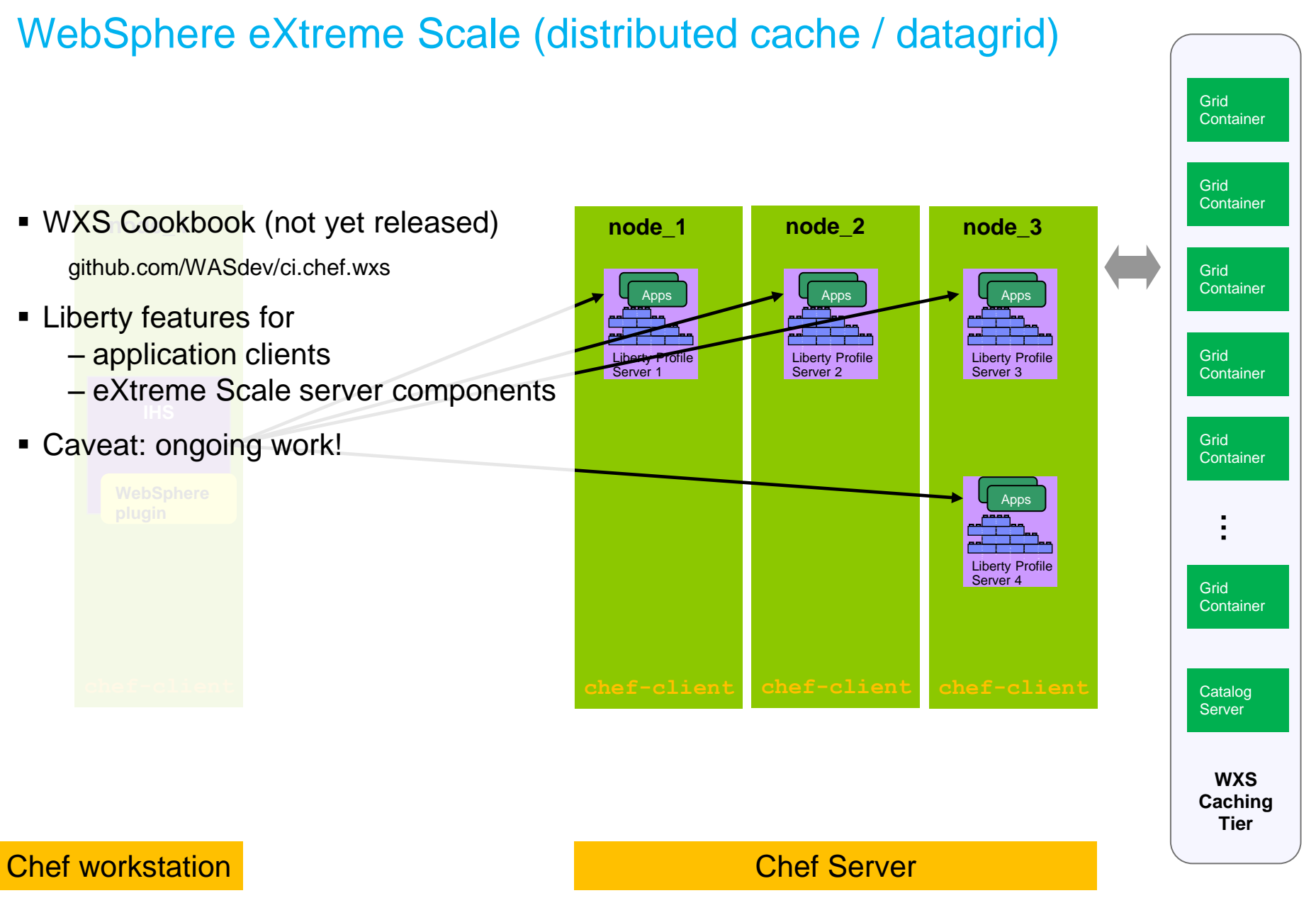

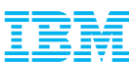

#### Directed & convergent styles

- Agents everywhere
- Convergent
	- Patches & updates associated with 'role'
	- Agents are in 'role'
	- Ensures online machines will have the right stuff (related to poll timeout)
- Directed
	- Ordered set of changes e.g. DB update before application update
	- Keep track of 'what should be' and 'what is' on a target & progress
	- Multi-tier deployments
- Complementary (but with overlap)

https://www.ibmdw.net/urbancode/2012/09/05/convergent-vs-directed-deployments

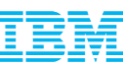

#### Investing in Release Automation … Introducing UrbanCode *Enabling clients to more rapidly deliver mobile, cloud, big data and traditional applications with high quality and low risk*

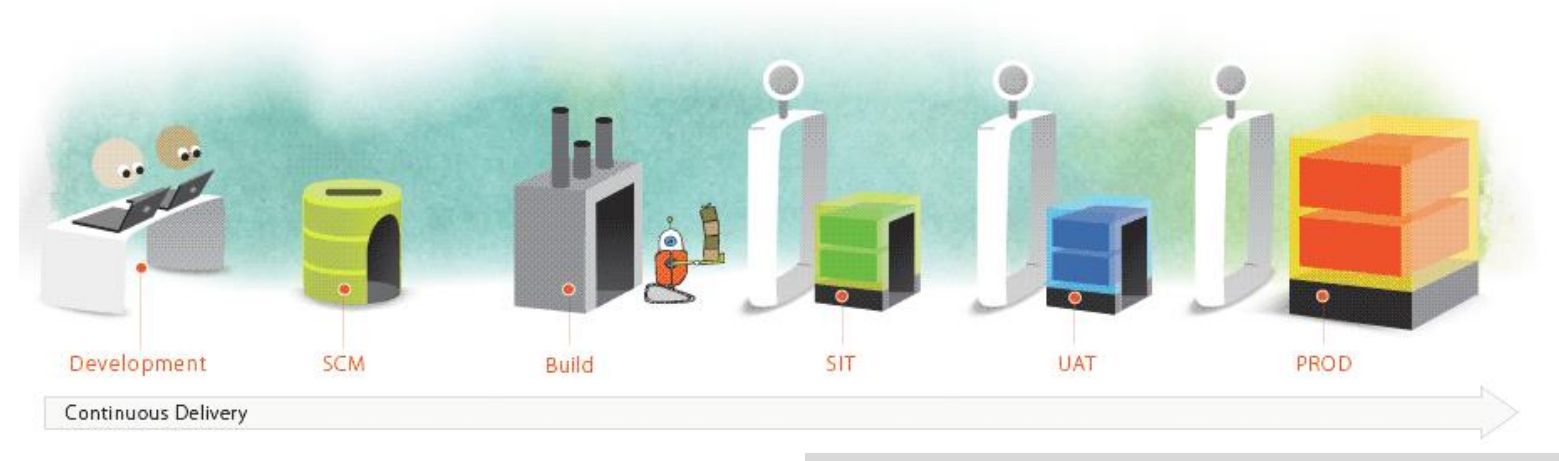

#### **Drive down cost**

Remove manual effort and wasted resource time with push button deployment processes

#### **Speed time to market**

Simple, graphical process designer, with built-in actions to quickly create deployment automation

#### **Reduce risk**

Robust configuration management, coordinated release processes, audits, and traceability

**IBM UrbanCode Deploy orchestrates and** automates the deployment of applications, databases and configurations into development, test and production environments, helping to drive down cost, speed time to market with reduced risk.

**IBM UrbanCode Release** is an intelligent collaboration release management solution that replaces error-prone manual spreadsheets and streamlines release activities for application and infrastructure changes.

#### UrbanCode Deploy flow for Chef & Liberty

- Directed DevOps approach
- Automate deployment of applications and components
- Visual process designer
- Plug-in steps for application containers, web servers, network devices, database deployment etc www.ibmdw.net/urbancode/plugins/
- Chef Plugin
- WebSphere Liberty Profile plugin (install & create)

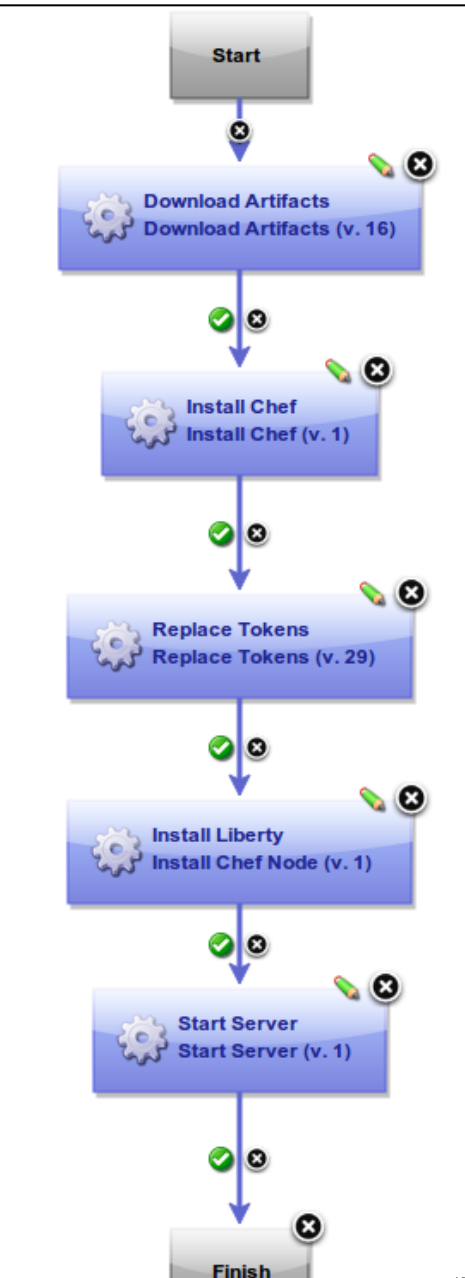

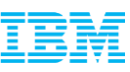

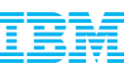

## Chef & WebSphere Liberty Profile: no-charge downloads

- Chef is Infrastructure as Code: model your infrastructure as code. www.getchef.com
- WebSphere Liberty Profile: designed for Developers, ideal for Ops
- Visit us at WASdev and our GitHub org:

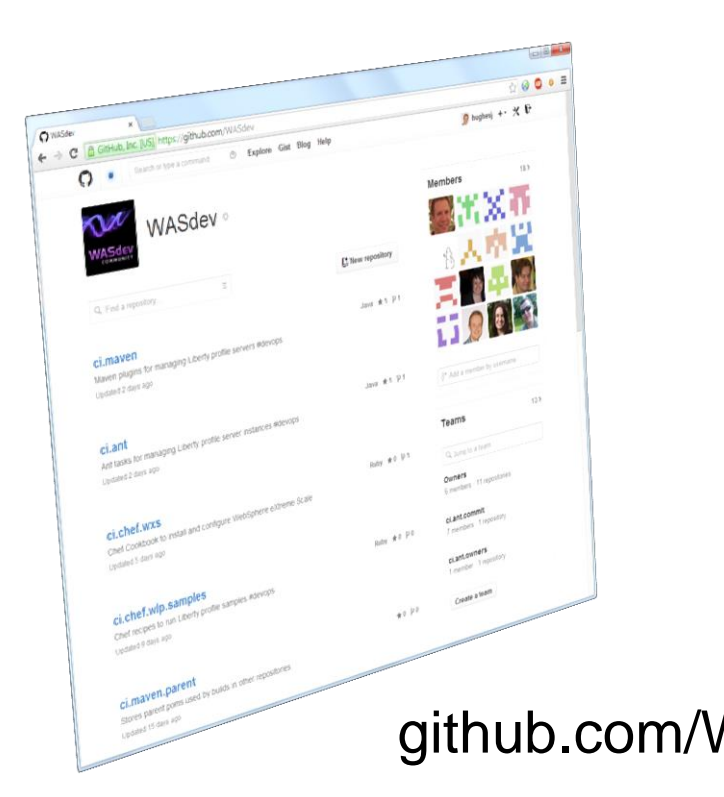

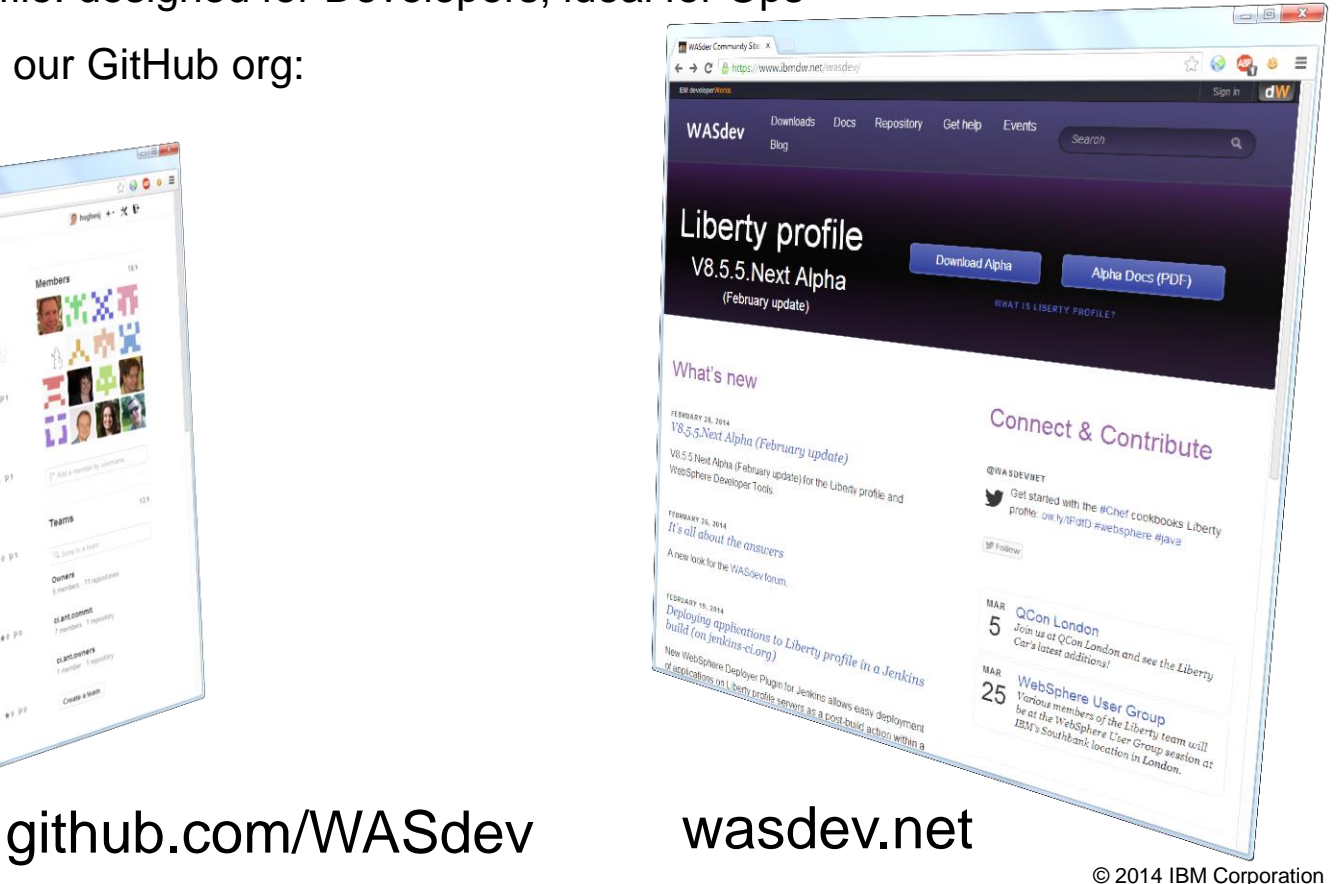

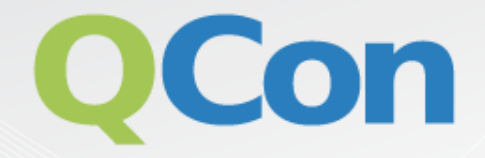

## Additional IBM Brand and design  $\Box$ Brand System Center at  $\mathbf{U}$  is the  $\mathbf{U}$  Can use intranet password if IBM and intranet IDs are linked. To

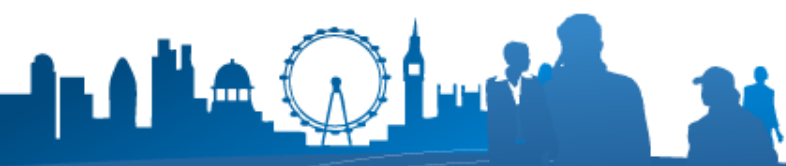

CONEERENCE \_INTERNATIONAL<br>SOFTWARE\_DEVELOPMENT